# **The Fiddler's Friend**

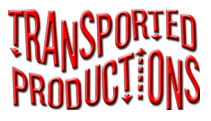

We hope you will enjoy watching and practicing Randy Miller's exercises to help improve your fiddle skills.

## **Navigation Bar**

**Abacus Major** 

**Exercises Fingers** 

From left to right:

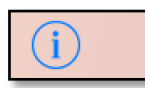

**Information** – Here you will find the Introduction that includes Randy Miller's thoughts on practice and exercises, and an explanation of the symbols. You can also view Randy's introductory video where he plays the traditional tune, "Coleman's March."

#### **Abacus Major**

**Title** – The title of the exercise or other informational item. If there are multiple pages to the item, the title will be shown as, for example, 1/3 or 2/3. You can swipe the image left or right to move through the pages of the item.

**Exercises** 

**Exercises** – These are the 40 exercises in the order that they appear in the book.

**Fingers** 

**Fingers** – This listing shows the exercises that will help you focus on a particular finger, as well as ones that emphasize bowing.

*Swipe from right to left to advance to the next page.*

### **Exercises**

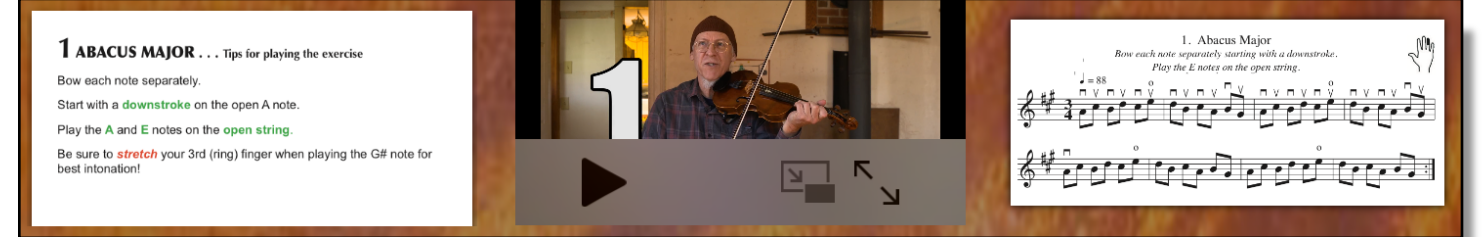

Each exercise has three components: Tips for playing the exercise, a short video of Randy Miller playing the exercise, and the sheet music for the exercise.

When you select an exercise these three components will be displayed and you can enlarge them by tapping the small image at the bottom of the screen.

#### **Controls**

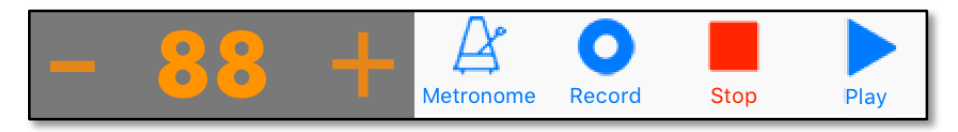

**Metronome** – Tapping the metronome button will start the app's metronome ticking. The metronome starts with the BPM indicated in the music. You can decrease or increase the metronome's rate by pressing the – and + buttons.

**Record** – Tapping the record button will begin recording up to three minutes of your practice session.

**Stop** – Press the stop button to halt recording or playback of your practice. **Play** – Play back what you have just recorded. Please be aware that each successive recording overwrites the previous one. The recordings are not saved.

# **Transported Productions**

You can find Randy Miller's other app offerings at:

www.TransportedProductions.com

Please send questions or comments to:

iDeas@TransportedProductions.com